- ヤマハ製品をお買い上げいただきありがとうございます。 お使いになる前に本書をよくお読みになり、正しく設置や設定を行ってください。
- 本書中の警告や注意を必ず守り、正しく安全にお使いください。 本書はなくさないように、大切に保管してください。
- **付属品をご確認ください**
- 電源ケーブル(1本)
- 電源ケーブル抜け防止金具(1個)
- ラックマウント用金具&ネジ(金具:2個、ネジ:8本)(SWX2200-24Gのみ)
- 取扱説明書(本書、保証書含む)

## **本書の表記について**

#### **略称について**

- 本書ではそれぞれの製品について、以下のように略称で記載しています。
- ヤマハ スマートL2スイッチ SWX2200-8G/SWX2200-24G:本製品 • Microsoft® Windows®:Windows
- 10BASE-T/100BASE-TX/1000BASE-Tケーブル :LANケーブル
- **商標について**

#### • 本書に記載されている会社名、製品名は各社の登録商標あるいは商標です。

- 本書は、本製品の基本的な機能を使用するための情報を提供するためのものです。設定画面のヘルプおよびWebサイ ト(http://jp.yamaha.com/products/network/ http://www.rtpro.yamaha.co.jp/)にはより詳細な情報が掲載さ れています。必要にあわせてご覧ください。
- 本書の記載内容を一部または全部を無断で転載することを禁じます。
- 本書では、発行時点の最新仕様で説明をしております。最新版の取扱説明書につきましては、ヤマハウェブサイトからダウンロードしてお読みいただけますようお願いいたします。
- 本製品を使用した結果により発生した情報の消失などの損失については、弊社では責任を負いかねます。保証は本製品の物損の範囲に限ります。予めご了承ください。

本製品を安全にお使いいただくために、下記の注意事項をよくお読みになり、必ず守ってお使いください。

- 本書に示した注意事項は、製品を安全に正しくご使用いただき、お客様や他の方々への危害や財産 への損害を未然に防止するためのものです。
- お読みになったあとは、使用される方がいつでも見られる所に必ず保管してください。

#### **「警告」 と「注意」について**

以下、誤った取り扱いをすると生じることが想定される内容を、危害や損害の大きさと切迫の程度 を明示するために、「警告」 と「注意」に区分して掲載しています。

## **警告** この表示の欄は、「死亡する可能性または重傷を負う可能性が想定される」内容です。

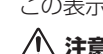

 **注意** この表示の欄は、「傷害を負う可能性または物的損害が発生する可能性が想定される」内容です。

#### **記号表示について**

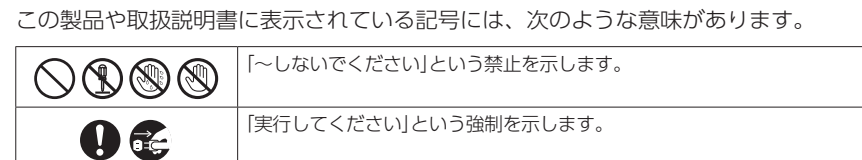

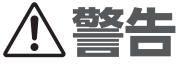

- 本製品を安全にお使いいただくために、下記のご注意をよくお読みになり、必ず守ってお使いください。 • 本製品は一般オフィス向けの製品であり、人の生命や高額財産などを扱うような高度な信頼性を
- 要求される分野に適応するようには設計されていません。• 本製品を誤って使用した結果により発生したあらゆる損失については、弊社ではいかなる責任も
- 負いかねます。あらかじめご了承ください。必ず付属の電源ケーブルを使用する。 火災や感電、故障の原因になります。 付属の電源ケーブルを他の電気機器で使用しない。 火災や感電、故障の原因になります。必ず日本国内AC100V(50/60Hz)の電源電圧で使用する。 異なる電源電圧で使用すると、火災や感電、故障の原因になります。  $\boldsymbol{0}$ 電源プラグは、見える位置で、手が届く範囲のコンセントに接続する。 万一の場合、電源プラグを容易に引き抜くためです。電源プラグは、コンセントに根元まで、確実に差し込む。差し込みが不十分なまま使用すると感電したり、プラグにほこりが堆積して発熱 や火災の原因になります。下記の場合には、すぐに電源ケーブルをコンセントから抜く。 毛 • 異常なにおいや音がする• 煙が出る• 破損した • 水がかかったそのまま使用すると、火災や感電の原因になります。 必ず販売店に修理や点検をご依頼ください。 放熱を妨げない。• 布やテーブルクロスをかけない• 通気性の悪い狭い場所へは押し込まない• 通風口やファンをふさがない 本製品の内部に熱がこもり、火災や故障の原因になります。  $\circledS$ ぬれた手で本製品を扱わない。 感電や故障の原因になります。ぬれ手禁」 本体のすき間から金属や紙片など異物を入れない。 $\bigcirc$ 火災や感電、故障の原因になります。  $\bigcirc\hspace{-0.5em}\bigcirc$ 分解・改造は絶対にしない。 火災や感電、故障の原因になります。 ケーブルを傷つけない。 • 重いものを上に載せない• 加工をしない• ステープルで止めない • 無理な力を加えない • 熱器具には近づけない 火災や感電、故障の原因になります。ポート内部を指や金属などで触れない。感電や故障の原因になります。

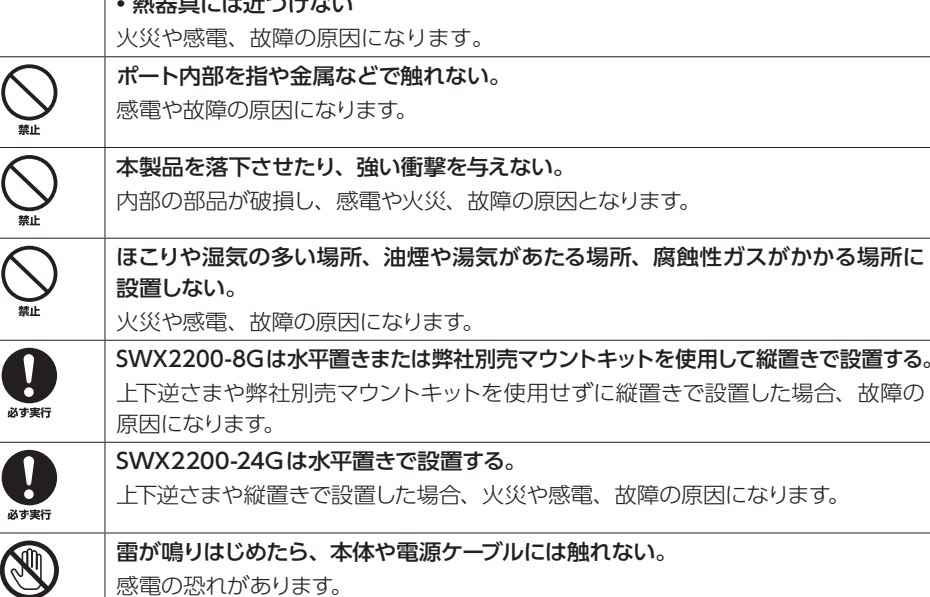

感電の恐れがあります。

## **サポート窓口のご案内**

本製品に関する技術的なご質問やお問い合わせは、下記へご連絡ください。

ヤマハルーターお客様ご相談センター TEL:03-5651-1330 FAX:053-460-3489

#### **ご相談受付時間**

9:00~12:00 13:00~17:00(土・日・祝日、弊社定休日、年末年始は休業とさせていただきます)

#### **お問い合わせページ**

http://jp.yamaha.com/products/network/ からサポートページにお進みください。

## **本製品の保守サービスについて**

#### 保証期間

ご購入から1年間です。

#### 保証書について

保証書は本書に印刷されております。お買い上げ年月日、販売店などが確認できるレシートなどと一緒に保管してください。万一紛失なさいますと、保証期間中であっても有料となります。

#### 保証期間中の修理

保証期間中に万一故障した場合には、ご購入の販売店またはヤマハルーターお客様ご相談センターまでご連絡のうえ、製品をご送付ください。その場合必ず保証書と、お買い上げ年月日、販売店な どが確認できるレシートなども一緒に同封してください。

#### 保証期間後の修理

保証期間終了後の修理は有料となりますが、引き続き責任をもって対応させていただきます。ご購 入の販売店またはヤマハルーターお客様ご相談センターまでご連絡ください。ただし、修理対応期 間は生産終了後5年間です。

#### ご注意

- 本製品を修理などの理由により輸送される場合は、お客様の責任において、必ず本製品の設定を別の環境に保存し てください。
- 修理の内容によっては、設定を工場出荷時の状態にさせていただく場合がございます。あらかじめご了承ください。

## **本製品のお客様サポートについて (サポート規定)**

ヤマハ株式会社は、お客様が本製品を快適にご利用いただけますように、また本製品の性能、機能 を最大限に活用していただけますように、以下の内容、条件でサポートをご提供します。

#### **1. サポート方法**

- 1. FAQ、技術情報、設定例、ソリューション例などのWeb掲載
- 2. 電話でのご質問への回答
- 3. お問い合わせフォームからのご質問への回答
- 4. カタログ送付 5. 代理店・販売店からの回答
- ご質問内容によっては代理店・販売店へご質問内容を案内し、代理店・販売店よりご回答させ ていただく場合がありますのであらかじめご了承のほどお願い致します。
- 
- ●本製品を廃棄する場合には、お住まいの自治体の指示に従ってください。 • 本製品を譲渡/廃棄する場合は、設定内容の初期化を行ってください。
- 

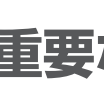

#### **2. サポート項目**

- 1. 製品仕様について
- 2. お客様のご利用環境に適した弊社製品の選定について
- 3. 簡易なネットワーク構成での利用方法について
- 4. お客様作成の設定の確認、およびログの解析
- 5. 製品の修理について6. 代理店または販売店のご紹介

#### **3. 免責事項・注意事項**

1. 回答内容につきましては正確性を欠くことのないように万全の配慮をもって行いますが、回答 内容の保証、および回答結果に起因して生じるあらゆる事項について弊社は一切の責任を負う ことはできません。

また、サポートの結果または製品をご利用いただいたことによって生じたデータの消失や動作 不良などによって発生した経済的損失、その対応のために費やされた時間的・経済的損失、直 接的か間接的かを問わず逸失利益などを含む損失およびそれらに付随的な損失などのあらゆる 損失について弊社は一切の責任を負うことはできません。

なお、これらの責任に関しては弊社が事前にその可能性を知らされていた場合でも同様です。ただし、契約および法律でその履行義務を定めた内容は、その定めるところを遵守するものと 致します。

- 2. ファームウェアの修正は弊社が修正を必要と認めたものについて生産終了後2年間行います。
- 3. 質問受付対応、修理対応は生産終了後5年間行います。
- 4. 実ネットワーク環境での動作保証、性能保証は行っておりません。
- 
- 5. 期日・時間指定のサポート、および海外での使用、日本語以外でのサポートは行っていません。 6. お問い合わせの回答を行うにあたって、必要な情報のご提供をお願いする場合があります。情報のご提供がない場合は適切なサポートができない場合があります。
- 7. 再現性がない、および特殊な環境でしか起きないなどの事象に関しては、解決のための時間がかかったり適切なサポートが行えない場合があります。
- 8. オンサイト保守・定期保守などは代理店にて有料で行います。詳細な内容は代理店にご確認を お願い致します。
- 9. 他社サービス、他社製品、および他社製品との相互接続に関してのサポートは弊社Web上に掲載している範囲に限定されます。
- 10. やむを得ない事由により本製品の返品・交換が生じた場合は、ご購入店経由となります。なお、 返品・交換に際しましてはご購入店、ご購入金額を証明する証憑が必要となります。
- 11. 製品の修理は代理店・販売店経由で受付けさせていただきます。弊社への直接持ち込みはできません。また、着払いでの修理品受付は致しておりません。発送は弊社指定の通常宅配便(国内発送のみ)にて行わせていただきます。修理完了予定期間は変更になる場合がありますので ご了承のほどお願い致します。なお、保証期間中の無料修理(無料例外事項)などの詳細規定は保証書に記載しております。
- 12. 上記サポート規定は予告なく変更されることがあります。

**安全上のご注意 JA** ZV75760

#### **保証規定**

- 1. 保証期間内に正常な使用状態(取扱説明書、本体貼付ラベルなどの注意書に従った使用状態)で故障した場合には、無 料修理をさせていただきます。
- 2. 保証期間内に故障して無料修理をお受けになる場合は、本製品と本保証書をご持参ご提示のうえ、お買い上げの販売店にご依 頼ください。 3. ご贈答品、ご転居後の修理についてお買い上げ販売店にご依頼できない場合には、本書に記載されているヤマハサポー
- ト窓口にお問い合わせください。
- 4. 保証期間内でも次の場合は有料となります。 (1)本保証書のご提示がない場合。
- (2) 本保証書に、お買い上げの年月日、お客様、お買い上げの販売店の記入がない場合、および本保証書の字句を書き 替えられた場合。(3) 使用上の誤り、他の機器から受けた障害または不当な修理や改造による故障および損傷。
- 
- (4) お買い上げ後の移動、輸送、落下などによる故障および損傷。 (5) 火災、地震、風水害、落雷、その他の天災地変、公害、鼠害、塩害、異常電圧などによる故障および損傷。
- (6) お客様のご要望により出張修理を行う場合の出張料金。
- 5. 本保証書は日本国内においてのみ有効です。
- This warranty is valid only in Japan. 6. 本保証書は再発行致しませんので大切に保管してください。
- ※ 本保証書は本保証書に示した期間、条件のもとにおいて無料修理をお約束するものです。したがって本保証書によって
- お客様の法律上の権利を規制するものではありませんので、保証期間経過後の修理などについてご不明の場合は、お買 い上げの販売店、または取扱説明書に記載されておりますサポート窓口までお問い合わせください。※ お客様にご記入いただいた個人情報は、保証期間内の無料修理対応およびその後の安全点検活動のために利用させて いただく場合がございますのでご了承ください。

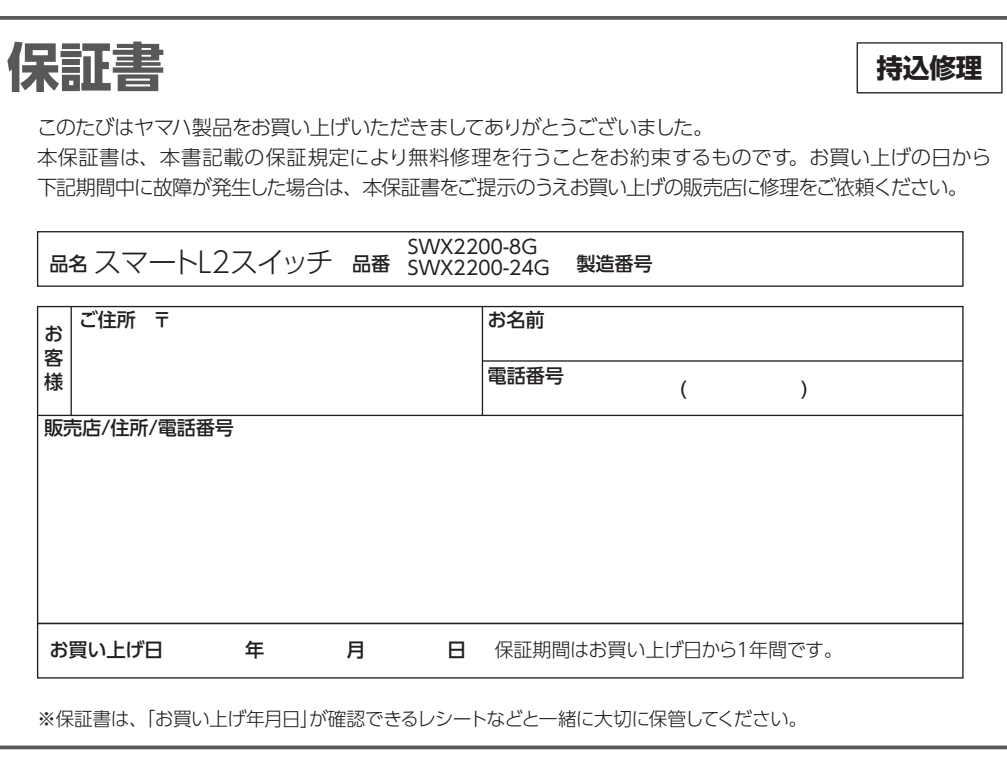

- オマハルーターお客様ご相談センター

## **EXPAMAHA**

# **SWX2200-8G SWX2200-24G**

## 取扱説明書

## スマートL2スイッチ

## **注意**

本製品を安全にお使いいただくために、下記のご注意をよくお読みになり、必ず守ってお使いくだ

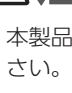

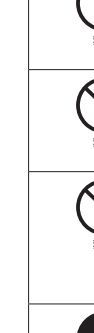

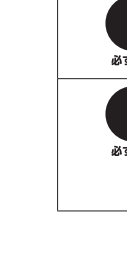

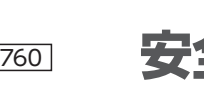

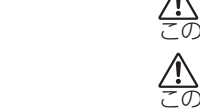

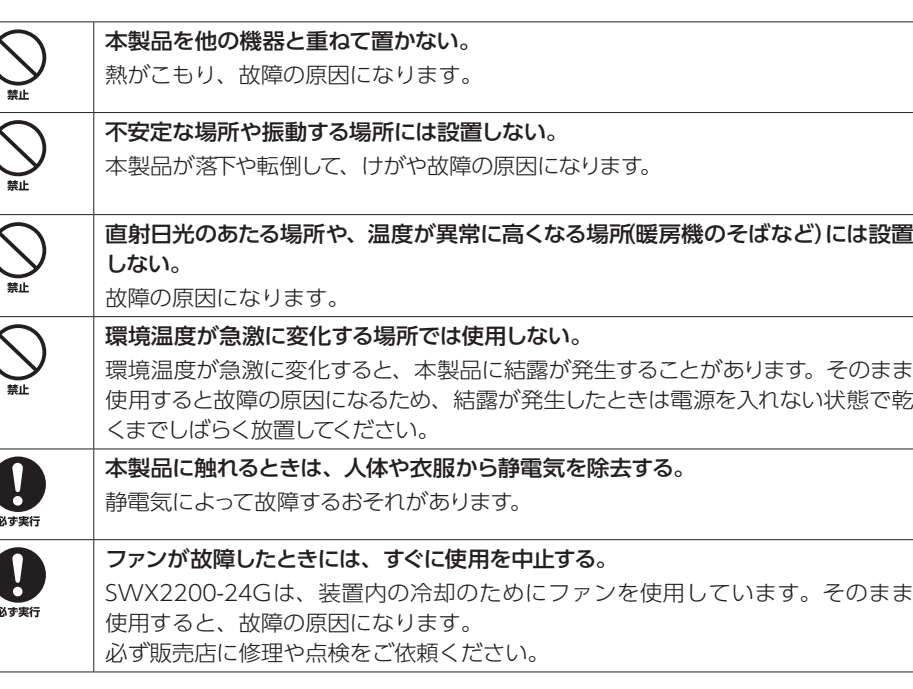

# **使用上のご注意**

• 本製品の使用方法や設定を誤って使用した結果により発生したあらゆる損失については、弊社ではいかなる責任も負いかねます。あらかじめご了承ください。

- 本製品は磁界が強い場所に設置しないでください。 • 本製品の同一電源ライン上にノイズを発生する機器を接続しないでください。故障や動作不良の
- 原因になります。• 本製品のご使用にあたり、周囲の環境によっては電話、ラジオ、テレビなどに雑音が入る場合が
- あります。この場合は本製品の設置場所、向きを変えてみてください。 • 通信ケーブルを電源ケーブルなどに近づけて配線しないでください。大きな電圧が誘起され、動 作不良の原因になります。
- 本製品をご使用にならないときは、電源プラグを必ずコンセントから外してください。
- 1000BASE-Tでご使用になる場合は、エンハンスドカテゴリー 5 (CAT5e)以上のLANケーブ ルをご使用ください。
- 本製品を譲渡する際は、本書も合わせて譲渡してください。
- 詳しくは、下記のWebサイトをご覧ください。
- http://jp.yamaha.com/products/network/ http://www.rtpro.yamaha.co.jp/

## **重要なお知らせ**

#### 電波障害自主規制について

この装置は、クラスA情報技術装置です。この装置を家庭環境で使用すると電波妨害を引き起 こすことがあります。この場合には使用者が適切な対策を講ずるよう要求されることがあります。 VCCI-A

#### 高調波規制について

高調波電流規格 JIS C 61000-3-2 適合品

#### 本製品はオープンソースソフトウェアであるNet-SNMPのライブラリを使用しております。

Net-SNMPライセンス条文

Copyright 1988, 1989, 1991, 1992 by Carnegie Mellon University All Rights Reserved

Permission to use, copy, modify, and distribute this software and its documentation for any purpose and without fee is hereby granted, provided that the above copyright notice appear in all copies and that both that copyright notice and this permission notice appear in supporting documentation, and that the name of CMU not be used in advertising or publicity pertaining to distribution of the software without specific, written prior permission.

CMU DISCLAIMS ALL WARRANTIES WITH REGARD TO THIS SOFTWARE, INCLUDING ALL IMPLIED WARRANTIES OF MERCHANTABILITY AND FITNESS, IN NO EVENT SHALL CMU BE LIABLE FOR ANY SPECIAL, INDIRECT OR CONSEQUENTIAL DAMAGES OR ANY DAMAGES WHATSOEVER RESULTING FROM LOSS OF USE, DATA OR PROFITS, WHETHER IN AN ACTION OF CONTRACT, NEGLIGENCE OR OTHER TORTIOUS ACTION, ARISING OUT OF OR IN CONNECTION WITH THE USE OR PERFORMANCE OF THIS SOFTWARE.

**準備する**

#### **準備を始める前にご用意ください**

#### LANケーブル

接続するネットワーク機器/ネットワーク構成に合わせて、10BASE-Tまたは100BASE-TX、 1000BASE-T対応のLANケーブルをご用意ください。

#### ヤマハルーター

対応するルーターとプログラムのリビジョンは、Webサイト(http://jp.yamaha.com/products/ network/ http://www.rtpro.yamaha.co.jp/)をご覧ください。

#### パソコン

ヤマハルーターの設定画面を使用するには、Webブラウザーが必要です。また、パソコンのみで、 SWX設定ツールを使用することもできます。

推奨Webブラウザーについては、下記Webサイトをご覧ください。 http://www.rtpro.yamaha.co.jp/RT/FAQ/gui/browser.html

#### **19インチラックに設置する**

- ●金具1個あたりにネジ4本を取り付け、確実に固定します。
- 金具はラックに対して本体前面(コネクタ面)が前になる向きにも後ろになる向きにも取り付けら れます。
- 19インチラックへの取り付けネジは添付しておりません。

#### ご注意

SWX2200-24Gは19インチラックマウント1Uサイズに適合します。19インチラックに組み込む 場合には、付属のラックマウント用金具(2個)を付属のネジ(8本)を使用して固定します。

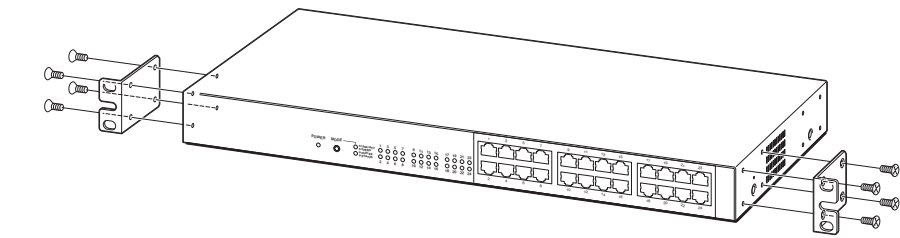

- ラック本体に扉がある場合には、本体を組み込んで通信ケーブルや電源ケーブルを配線したあとにぶつかることが ないように十分注意してください。
- 本体に金具を取り付ける際は、プラスドライバーで金具1個あたりネジ4本を取り付け、確実に固定します。

#### ● 付属のラックマウント用金具ネジ以外は絶対に使用しないでください。

• シャットダウン ● ストレート/クロス自動判別

メモ

SWX2200-8Gをラックに取り付けるには、弊社別売のマウントキットを使用します。詳しくは、Webサイト(http:// jp.yamaha.com/products/network/ http://www.rtpro.yamaha.co.jp/)をご覧ください。

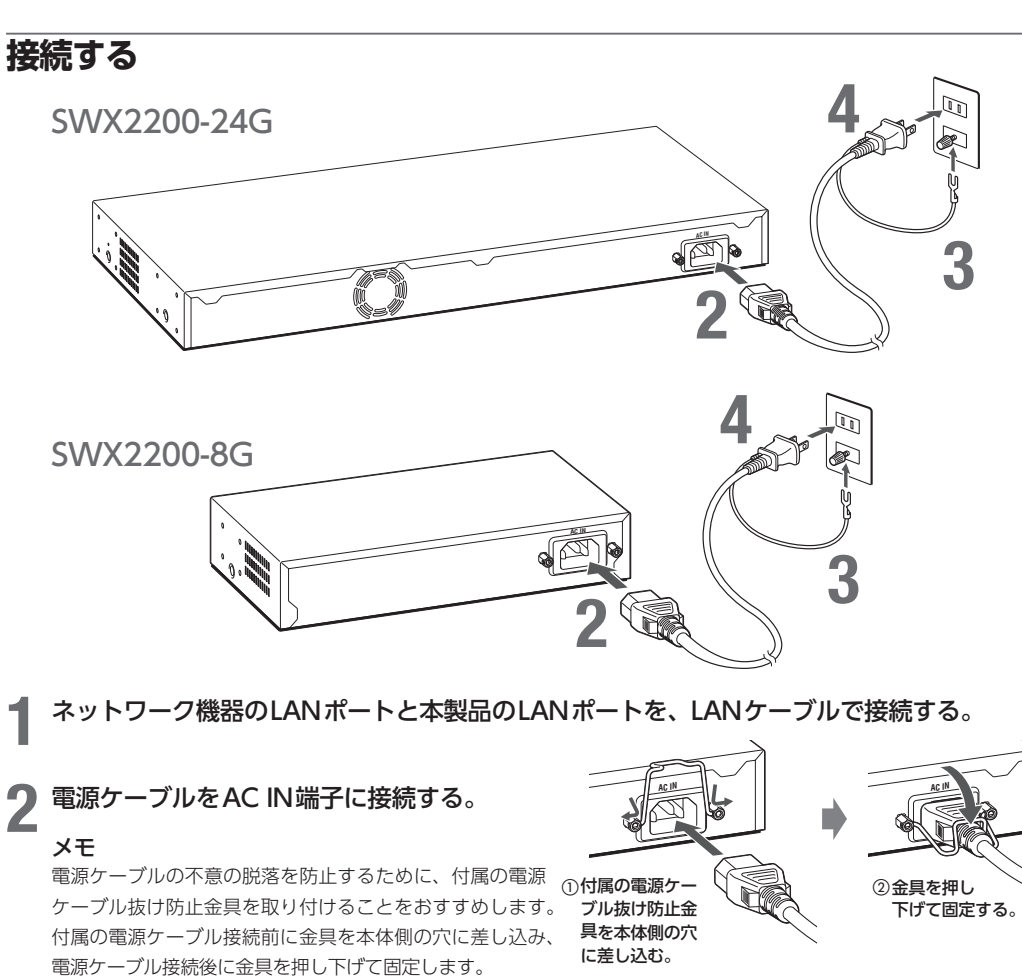

**3** アースコードをコンセントのアース端子へ接続する。

#### ご注意

アースコードは必ずコンセントのアース端子に接続してください。ガス管などには、絶対に接続しないでください。

- **4 本製品の電源ケーブルをコンセントに接続する。**
- POWERランプが点灯します。

設定対象となるSWXをダブルクリックしてアイコンを拡大表示します。 • SWXシリーズの機器の設定を変更する場合:拡大表示されたアイコンの筺体部分をクリックして設 定画面を開きます。

#### /**ランプが点灯または点滅しない場合は**

LANケーブルが正しく接続されているかどうか、接続したネットワーク機器の電源が入っているかどうか確認してください。

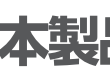

## **本製品の設定を変更する**

#### **ヤマハルーターの設定画面から設定を変更する**

ヤマハルーターと接続して、本製品の以下の設定を変更できます。

## メモ

ヤマハファイアウォールの設定画面から設定を変更することもできます。ここでは、ヤマハルーターを例に説明します。

#### **ポート毎の設定・表示**

以下の設定項目について、現在の設定を確認/変更します。 • 速度

• ポートミラーリング

#### **ネットワーク構成表示**

- カウンタ • フロー制御
- 
- **省電力機能**

本製品の所属するネットワーク構成をツリー表示で確認します。

**VLAN**

ヤマハルーターとSWX2200のVLANの一括設定や管理を行います。

本製品の省電力動作を入/切します。

#### **ループ検出**

外形寸法(幅 x 高さ(脚部を含む) x 奥行き(突起物を除く)): 445mm x 44mm x 200mm

ネットワーク上のループの発生を検出します。

#### 本製品を再起動します。

上記の機能以外にも、ヤマハルーターのSNMPを経由したSWX2200の状態管理や、ヤマハルーター によるSWX2200の設定書き換え、ヤマハルーターのLuaスクリプトを利用した任意の条件によ るスイッチ制御などを利用できます。

- 
- **ホスト検索**
- ネットワーク上のホストを検索できます。 **リスタート**
- 
- 
- 
- メモ
- 
- 

#### 設定を変更する

本製品の設定の変更は、ヤマハルーターに接続したパソコンのWebブラウザーからヤマハルーター の設定画面を開いて行います。設定画面を開くには、以下の手順で操作します。 ここでは、RTX1200の設定画面を例に説明します。

ヤマハルーターのコンソール画面からコマンドを入力して、設定画面よりも詳細な設定を行うことができます。詳しく は、Webサイト(http://jp.yamaha.com/products/network/ http://www.rtpro.yamaha.co.jp/)をご覧ください。

- SPEED(MODE表示ランプ上側が橙色で点灯)
- 各ポートの接続速度を表示します。
- 緑色で点灯:1000BASE-Tで接続しています。
- 橙色で点灯:100BASE-TXで接続しています。

- 各ポートの状態を示します。
- 橙色で点灯:ループを検出しました。
- 橙色で点滅:ループを検出し、通信を遮断しました。

#### **1** ヤマハルーターの管理者向け設定画面のトップページを開く。

#### ご注意

• 本製品の電源を入れて、ヤマハルーターのLANポートとLANケーブルで接続します。 • パソコンでWebブラウザーを起動して、「ファイル」メニューから「開く」を選びます。 • 「http://(ヤマハルーターのIPアドレス)」と半角英字で入力してから、「OK」をクリックします。 • 「管理者向けトップページへ」をクリックします。

**8 AC IN端子** 付属の電源ケーブルを接続します。

#### **2** 画面左側の「スイッチ制御」をクリックしてから、「スイッチの管理」欄の「設定」をクリックする。

**3** 本製品を接続したLANインターフェース欄の「使用する」を選んでから、「確認」をクリック する。

#### 確認画面が表示されます。

**4** 「登録」をクリックしてから、「メイン画面に戻る」をクリックする。

**5 本製品を接続したLANインターフェースの「実行」をクリックする。**<br>● 別画面が開き、選んだLANインターフェースに接続されているSWXシリーズがツリー表示されます。

#### 設定対象となるSWXの設定画面を開き、設定を変更する。

• SWXシリーズの任意のポートの設定を変更する場合:拡大表示されたアイコンのポート部分をクリッ クして設定画面を開きます。

詳しくは、Webサイト(http://jp.yamaha.com/products/network/ http://www.rtpro. yamaha.co.jp/)をご覧ください。

#### **SW X設定ツールでパソコンから設定を変更する**

SWX設定ツールをインストールしたパソコンで、本製品の設定を直接変更することもできます。 SWX設定ツールは、Webサイトからダウンロードできます。ダウンロード方法および設定方法 について詳しくは、Webサイト(http://jp.yamaha.com/products/network/ http://www. rtpro.yamaha.co.jp/)をご覧ください。

#### **本製品の設定を初期化する**

MODEボタンを押したまま本製品の電源ケーブルをコンセントに接続すると、本製品の設定を初期化できます。

## **主な仕様**

#### **SWX2200-8G**

#### 外形寸法(幅 x 高さ(脚部を含む) x 奥行き(突起物を除く)):

220mm x 44mm x 118mm

#### 質量:

本体: 950g (付属品含まず)

## 電源:

AC100V (50/60Hz)

消費電力:最大 7W

#### 動作環境条件:

周囲温度 0 <sup>~</sup> 40℃ 周囲湿度 15 <sup>~</sup> 80% (結露しないこと)

#### 保管環境条件:

周囲温度 -20 ~ 50℃ 周囲湿度 10 <sup>~</sup> 90% (結露しないこと)

#### 電波障害規格:

#### VCCI クラスA

#### LANインタフェース:

イーサネット(RJ-45)10BASE-T/100BASE-TX/1000BASE-T ストレート/クロス自動判別

#### 表示機能(LED):

前面: POWER、MODE、(LINK/ACT、SPEED、DUPLEX、STATUS) x 8 LINK/ACT、SPEED、DUPLEX、STATUSは、MODEボタンにより切替

#### **SWX2200-24G**

#### 質量:

本体: 2.7kg (付属品含まず)

#### 電源:

AC100V (50/60Hz)

#### 消費電力:

最大 27W

#### 動作環境条件:

周囲温度 0 ~ 40℃ 周囲湿度 15 <sup>~</sup> 80% (結露しないこと)

#### 保管環境条件:

周囲温度 -20 ~ 50℃ 周囲湿度 10 <sup>~</sup> 90% (結露しないこと)

#### 電波障害規格:

#### VCCI クラスA

LANインタフェース:

イーサネット(RJ-45)10BASE-T/100BASE-TX/1000BASE-T ストレート/クロス自動判別

#### 表示機能(LED):

前面: POWER、MODE、(LINK/ACT、SPEED、DUPLEX、STATUS) x 24 LINK/ACT、SPEED、DUPLEX、STATUSは、MODEボタンにより切替

## **各部の名称とはたらき**

SWX2200-24G

#### SWX2200-8G

内部の熱を逃がすための穴です。

#### ② POWERランプ

本製品が通電時に点灯します。

#### 3 MODEボタンとランプ

MODEボタンで選んだ表示内容について、ポートごとのランプでポートの状態を示します。 ボタンを押すごとに、モード表示ランプの点灯と表示内容が以下の順に切り換わります。それ ぞれのモードで、ポートの状態を示すランプは以下のように点灯します。

#### LINK/ACT(MODE表示ランプ上側が緑色で点灯)

- 各ポートのリンク状態を表示します。
- 緑色で点灯:リンク確立状態です。
- 緑色で点滅:データ転送中です。

#### • 消灯:リンク喪失状態です。

### • 消灯:10BASE-Tで接続しています。

- DUPLEX(MODE表示ランプ下側が緑色で点灯) 各ポートの接続状態(全二重/半二重)を表示します。
- 緑色で点灯:全二重で接続しています。
- 橙色で点灯:半二重で接続しています。

#### STATUS(MODE表示ランプ下側が橙色で点灯)

SWX2200-24Gでファンの故障を検知した場合は、MODE表示ランプ下側が橙色で点滅します。

#### LANポート

ネットワーク機器のLANポートとLANケーブルで接続します。

## シリアル番号

製品を管理/区分するための製造番号です。

#### 機器名

本製品の機器名が記載されています。

 MACアドレス 本製品の機器固有のネットワーク識別番号が記載されています。

#### ファン (SWX2200-24Gのみ) 空気を循環させ、内部温度を調節します。

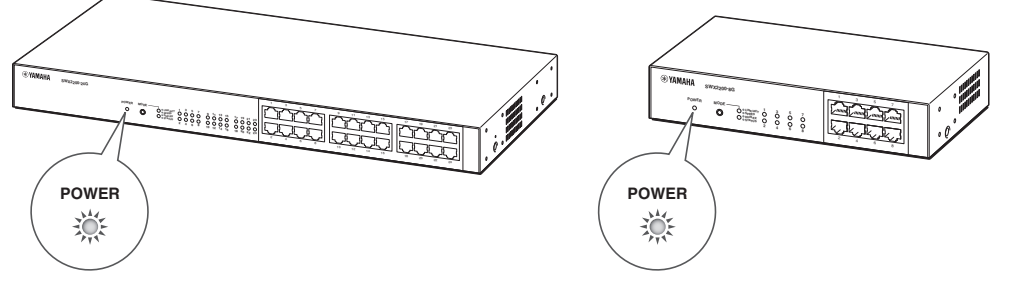

**5 本製品に接続したネットワーク機器の電源を入れる。**<br>● ネットワーク機器を接続したポートのランプが点灯または点滅すれば正常です。

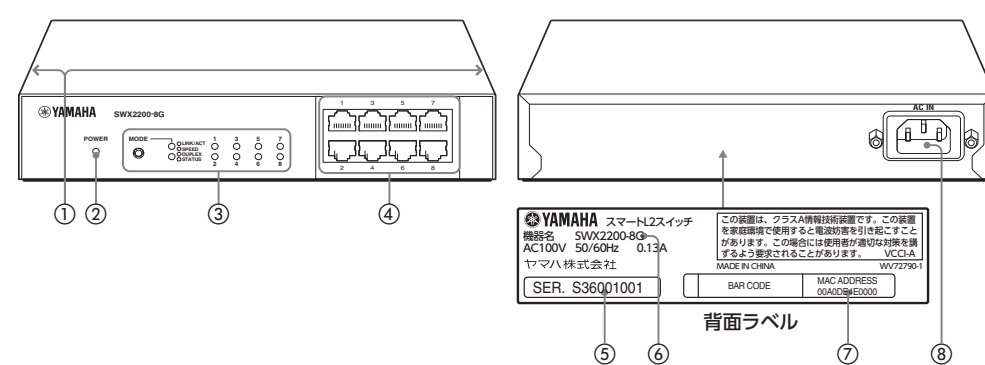

#### $\left(\begin{smallmatrix} 0 & \frac{\pi}{2} \end{smallmatrix}\right)$ 通風口 $\left(\begin{smallmatrix} \overline{a} & \overline{b} \end{smallmatrix}\right)$

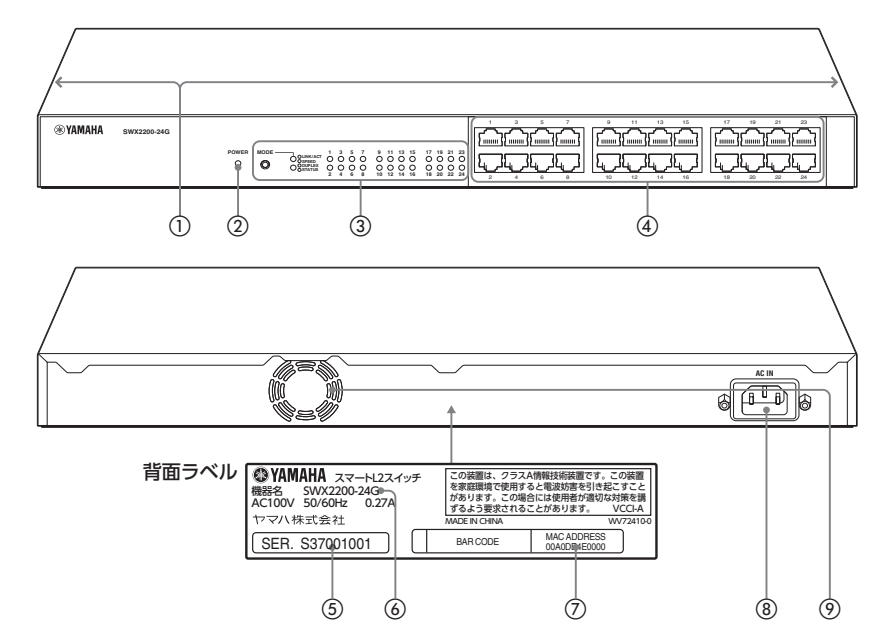

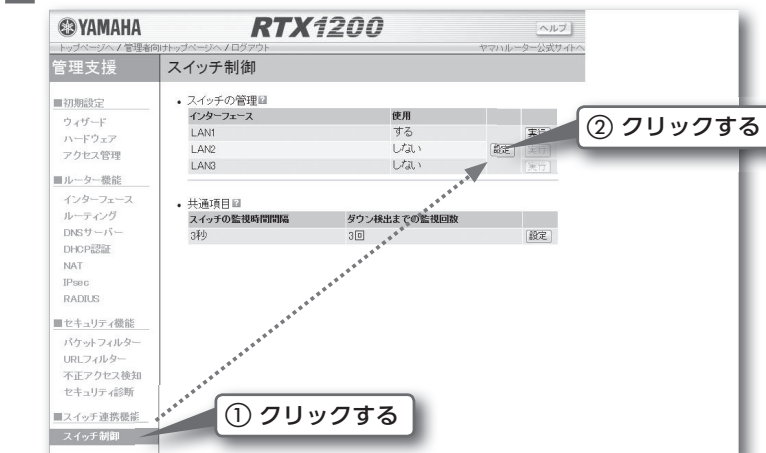

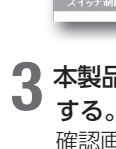

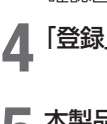

- 
- 
- 
- 
- 
- 
- 
- -